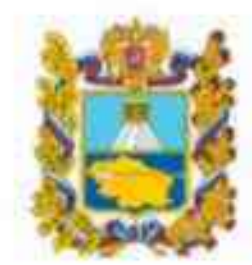

Министерство образования Ставропольского края

О возможностях и специфике дополнительного образования Ставропольского края в условиях внедрения регионального навигатора

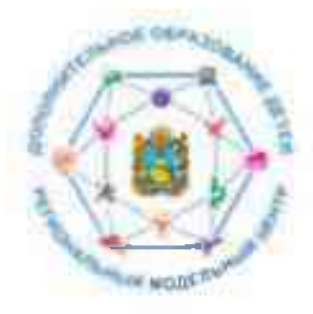

Региональный модельный центр дополнительного образования детей Ставропольского края

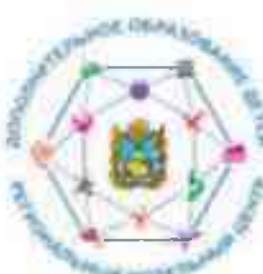

# Организационно-правовая структура внедрения Целевой модели

Федеральный проект «Успех каждого ребенка» национального проекта «Образование», утвержденный протоколом президиума Совета при Президенте Российской Федерации по стратегическому развитию и национальным проектам от 03 сентября 2018 г. № 10.

Приказ Минпросвешения России от 03 сентября 2019 г. № 467 «Об утверждении Целевой модели развития региональных систем дополнительного образования детей» (далее -Целевая модель).

Распоряжение Правительства Ставропольского кря от 16 октября 2020 г № 571-рп «О мерах по реализации на территории Ставропольского края мероприятия по формированию современных управленческих решений и организационно экономических механизмов в системе дополнительного образования детей в рамках федерального проекта «Успех каждого ребенка» национального проекта «Образование».

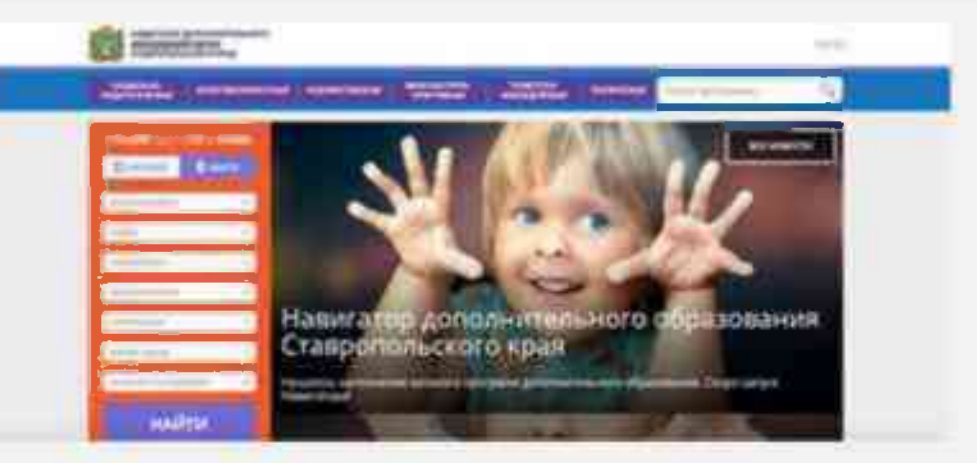

Ключевая роль в Целевой модели отводится региональному навигатору, являющемуся информационным ресурсом края, обеспечивающему свободный доступ к информации о реализуемых в крае дополнительных общеобразовательных программах, организациях и т.д.

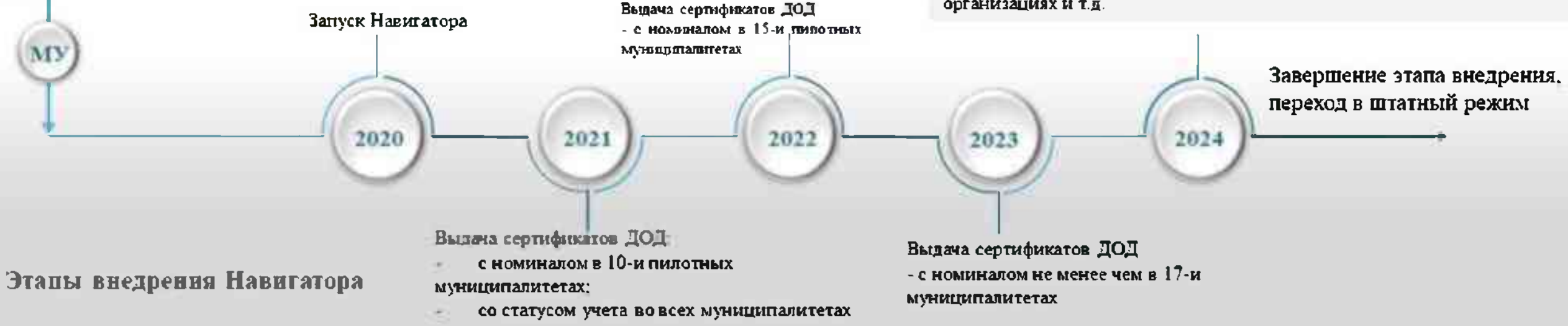

**PV** 

Φ

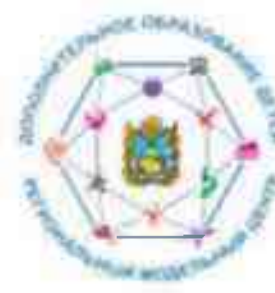

# Навигатор дополнительного образования детей

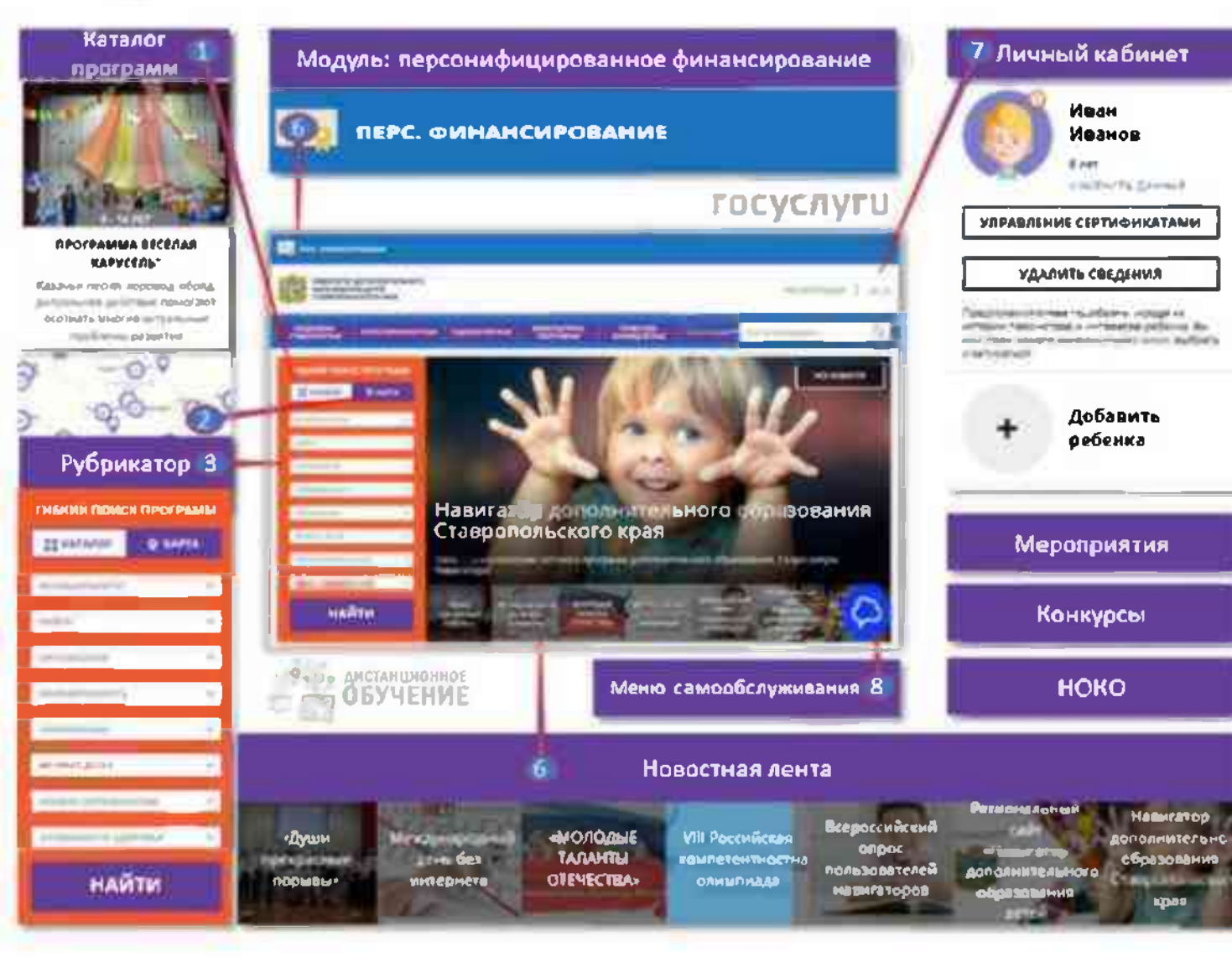

Основная цель создания навнгатора - обеспечение доступа к общео бразовательным программам. **ДОПОЛНИТЕЛЬНЫМ** включая предпрофессиональные и программы спортивной подготовки, и предоставление исчерпывающей информации для детей, подростков и родителей (законных представителей) об образовательных услугах организаций, реализующих дополнительное образование.

В соответствии со Стратегией развития информационного общества в Российской Федерации на 2017-2030 годы. утверждённой Указом Президентом Российской Федерации от 9 мая 2017 г. № 203. предоставление электронных форм документов на обучение ребенка является приоритетным в формировании информационной и телекоммуникационной инфраструктуры.

Внедрение Навигатора обеспечит:

организацию автоматизированного процесса оценки количества детей, погруженных в систему дополнительного образования;

анализ мнения потребителей услуг;

планирование бюджета органами местного самоуправления.

### Ссылка на информационный ресурс

### https://p26.навигатор.дети/

Как зарегистрироваться

### Инструкция для родителей

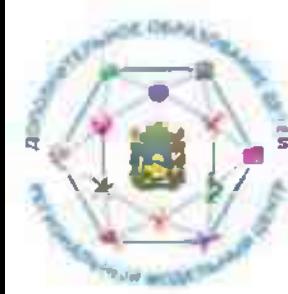

# Преимущества навигатора для родителей и обучающихся:

Актуальность программ и полнота информации О НИХ

Новости сферы дополнительного образования детей

Родители и обучающиеся

Личный кабинет и запись на занятия

Отзывы и рекомендации

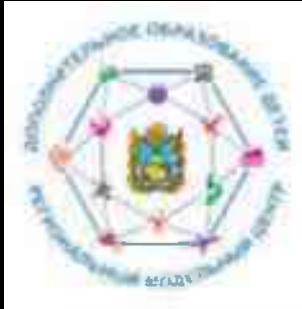

## Актуальность программ и полнота информации о них

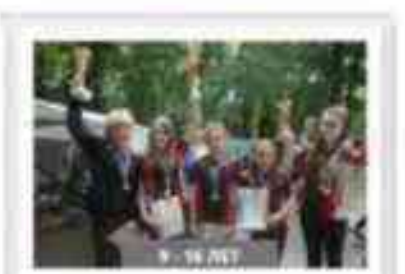

### «ШКОЛЬНЫЙ ТУРИЗМ С ЭЛЕМЕНТАМИ СПОРТИВНОГО **ОРИЕНТИРОВАНИЯ»**

**NO<sub>NE</sub>POI** 

Покоды обучающих! слеты и содевнова».

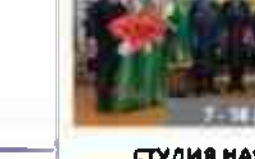

### **СТУДИЯ НАРОДНОГО** ФОЛЬКЛОРА "КАЗАЧОК"

Приобщение к ценностям казачьей культуры, воспитание патриотизма. Энакомство с народными традициями и обычаями казаков, промыслами

ПОДРОБНЕЕ

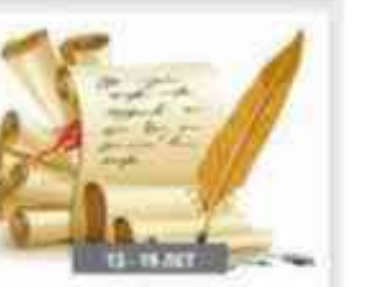

#### ОСНОВЫ ДЕЛОВОГО ОБЩЕНИЯ И ПИСЬМА

Обеспечивает взаимосвязанное развитие и совершенствование коммуникативной. линсвистической и

tincit

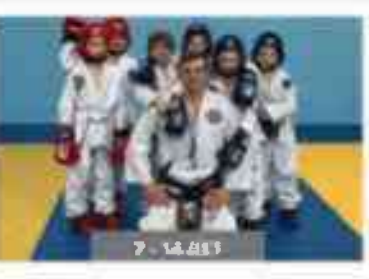

«ТХЭКВОНДО»

По содержанию и тем. направленности программа является физкультурно-спортивной, по функциональному предназначению-спортивно-

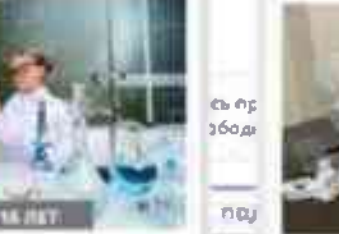

### «ЮНЫЙ ХИМИК»

В процессе изучения курса учащиеся совершенствуют практические умения,способность ориёнтироваться в мире разнообразных химических

> Запись приостановлена Свободных мест нет.

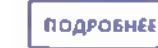

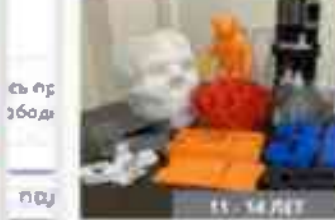

#### «ЗD-МОДЕЛИРОВАНИЕ И **ПЕЧАТЬ»**

Создание 3D-моделей в специализированном программном обеспечении и вывод моделей на ЗО-принтер для их печати.

> Запись приостановлена. Свободных мест нет.

> > ПОДРОВНЕЕ

Полнота предоставления информации о программах (направленность; подробное описание; продолжительность занятий; ограничения по возрасту; учебный план; цели и задачи; ожидаемые результаты; информация  $\mathbf{O}$ преподавателях; материально-техническая используемая база; расписание занятий и др.).

Наличие фотографий и видео в ОДНОМ формате, показывающих деятельность учреждения изнутри.

Учет потребностей родителей B программах по анализу проведенных опросов в электронной форме.

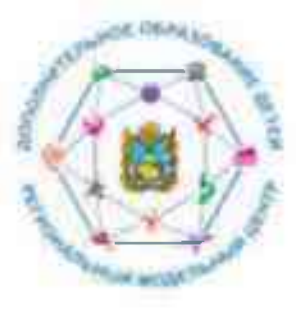

# Различные обновленные виды образовательных программ и мероприятий

Создание реестров востребованных программ и программ социальновпдумминия на муниципалитета

2020

2022

сезонные школы для

mddrpamm.

Программы дополнительного образования для детей, попавших в тяжелую жизненную ситуацию. Заочные школы и (или) ежегодные

мотивированных школьников.

Банк лучших практик реализации

дополнительных образовательных

Разноуровневые (ознакомительный, базовый, (анзааций уровены) программы дополнительного обоазования

2021

Праграммы дололнительнога образования в сетевой форме.

Программы дополнительного образования для детей с **ограниченными** 

возмажностями здоровья

Дистанционные курсы даполнительного образования nevels (no example **HASSEN ABSOLUTE** дополнительного обозвозания детей, за исключением физкультурно-спортноной). Модели обвежение доступности дополнительного образования для детай из сельской аметности

2023

Внедрение различных видов образовательных программ и мераприятий

2024

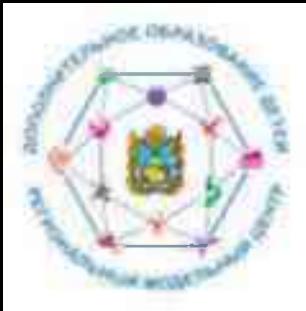

## Отзывы и рекомендации

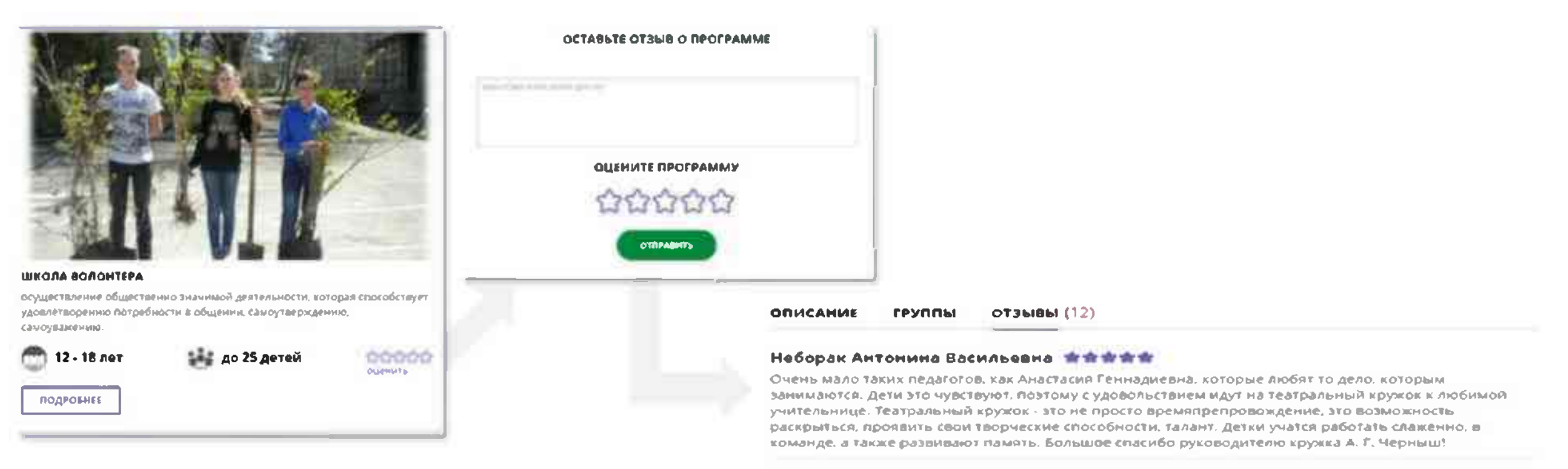

Пнформационная система Навигатор дает возможность родителям просмотреть отзывы и оценки к программам любой организации, имеющей лицензию на дополнительное образование (в том числе и частные), а также публиковать свои отзывы.

![](_page_7_Picture_0.jpeg)

# Новости сферы дополнительного образования детей

![](_page_7_Picture_2.jpeg)

Важные новости и события сферы дополнительного образования размещаются на главной странице сайта Навигатор дополнительного образования детей и в разделе («ВСЕ НОВОСТИ».

блог

![](_page_7_Picture_5.jpeg)

На сайте выкладываются новости и события касаемо не только конкретного учреждения и муниципалитета. но и краевого и федерального значения.

![](_page_8_Picture_0.jpeg)

# Личный кабинет и запись на занятия

![](_page_8_Figure_2.jpeg)

- Через личный кабинет родитель может:
- подавать заявки на программы, записываться в группы,

в которые ведется прием;

- просматривать истории поданных заявок;
- редактировать свой профиль;
- размещать отзывы к программам;
- получить сертификат.

На вкладке «Избранное» отображаются все программы. которым Вы поставили Лайк, т.е. кликнули на символ «сердечко» и отложили для дальнейшего внимательного ознакомления.

На вкладке «Просмотренное» можно увидеть paHee просмотренные программы (историю просмотров).

На вкладке «Заявки» можно увидеть информацию о ранее поданных заявках на программы и их статусах (история заявок).

Вкладка «Логоворы» будет отображать ДОГОВОРЫ персонифицированного заключенные программам  $\Pi$ финансирования.

Дополнительно в личном кабинете пользователя отображаются карточки программ, которые автоматически подбираются, исходя из ранее просмотренных программ.

![](_page_9_Picture_0.jpeg)

## Запись на занятия

родителя и ФИО ребёнка в системе будут совпадать

Один из родителей регистрируется на сайте. Родитель записывает ребенка/детей на Обязательно подтверждает адрес понравившуюся программу или программы (до Дети обучаются по электронной почты! Это дает возможность достижения ребёнком 18 лет). выбранной(ым) при утере пароля от Навигатора легко Подтверждает данные о ребенке программе(ам) восстановить его. Пароль приходит на предоставляет СНИЛС ребенка в подтвержденную электронную почту образовательную организацию для ДШИ **Обучение Занись** https://p/b.scannratop.geric-В разделе «Управление сертификатом» по ссылке «инструкции» родитель получает краткую информацию, куда и с какими документами необходимо явиться для подтверждения данных о ребенке/детях. Только после подтверждения данных о ребенке можно активировать сертификат Сертификат **SALAH MONTHLIGHT COMMON** 46-48-4510 Родитель в личном кабинете добавляет своего ребенка Управление сертификатами (детей) By Holynson Hatalbook Advised **Contract Adverse As F. Flo HEATH FILE JEESHIN 1200** Ребёнок в возрасте 14 лет и старше может зарегистрировать сам себя как «родителя», а далее внести себя в раздел «Дети» как ребёнка. В этом случае ФИО ZA annes annonymente musulmo municamizano di artena

оргласно много для После подприявали и доманов при много перетивности.

*URINAL INC.* 

mmidinal

![](_page_10_Picture_0.jpeg)

# Переход к системе персонифицированного финансирования дополнительного образования детей

С апреля 2021 года в Ставропольском крае планируется поэтапное внедрение персонифицированного финансирования дополнительного образования детей в 10-и пилотных муниципалитетах.

### **СЕРТИФИКАТ** ДОПОЛНИТЕЛЬНОГО **ОБРАЗОВАНИЯ**

электронная реестровая запись о включении ребенка в систему персонифицированного финансирования. подтверждающая право Ha получение ero образования в дополнительного Ha порядке  $\mathbf{H}$ условиях. определяемых правовыми актами органов местного самоуправления городских, муниципальных округов Ставропольского края. Имеет три статуса.

Статус «Не подтвержден» - начальный статус - позволяет получить сертификат дополнительного образования со статусом «Учет» после подтверждения страхового номера индивидуального лицевого счёта.

Статус «Учет» предоставляет право на получение сертификата дополнительного образования **ВОЗМОЖНОСТЬЮ**  $\mathbf{c}$ включения обучающегося в систему персонифицированного финансирования дополнительного образования детей.

Статус «С номиналом» дает право использования сертификата дополнительного образования для оплаты образовательных услуг.

![](_page_11_Picture_0.jpeg)

## Пилотные муниципалитеты

![](_page_11_Figure_2.jpeg)

- Благодарненский городской округ
- Буденновский муниципальный округ
- Георгиевский городской округ
- Изобильненский городской округ
- Кочубеевский муниципальный округ
- Предгорный муниципальный округ
- Шпаковский муниципальный округ
- г. Невинномысск
- г. Пятигорск
- г. Ставрополь

![](_page_12_Figure_0.jpeg)

# Как получить сертификат с номиналом

Зарегистрироваться Навигаторе образования  $\mathbf{B}$ лополнительного https://p26.навигатор.дети/

Заполнить кабинете Навигатора личном  $\mathbf{B}$ карточку родителя и информацию о ребёнке.

Ознакомиться с информацией о порядке активации сертификата (информация «Подтвердить доступна  $\overline{u}$ ссылкам данные» и «Активировать сертификат» в личном кабинете).

![](_page_12_Picture_6.jpeg)

Явиться в учреждение с документами\* (один раз), чтобы подтвердить данные о ребёнке и активировать сертификат, написав заявление. Активировать сертификат можно также в и личном кабинете.

![](_page_12_Picture_8.jpeg)

Использовать средства сертификата для оплаты занятий по программам, которые отмечены в навигаторе соответствующим значком.

![](_page_12_Picture_10.jpeg)

Не забыванте, что в Навигаторе по-прежнему доступил общеобразовательные программы, где применение средств не предусматривается

\* 1) свидетельство о рождении ребенка или паспорт гражданина Российской Федерации, удостоверяющий личность ребенка, или временное удостоверение личности гражданина Российской Федерации, выдаваемое на период оформления паспорта ребенка: 2) документ, удостоверяющий личность родителя (законного представителя) ребенка: 3) свидетельство о регистрации ребенка по месту жительства или по месту пребывавия или документ, содержащий сведения о регистрации ребенка по месту жительства или по месту пребывания; 4) страховое свидетельство обязательного освоисного страхования ребенка детей.

![](_page_13_Picture_0.jpeg)

## Горячая линия

Список администраторов, ответственных за наполнение и обновление Навигатора на уровне муниципального района или городского округа края

![](_page_13_Picture_21.jpeg)

### Контакты РМЦ:

![](_page_13_Picture_5.jpeg)

Тел: 8 (8652) 34-99-07

![](_page_13_Picture_7.jpeg)

E-mail: mc126@mail.ru

![](_page_14_Picture_0.jpeg)

## Организационно-управленческая сеть

![](_page_14_Figure_2.jpeg)

![](_page_15_Picture_0.jpeg)

# Ресурсы для родителей

#### ПАМЯЗКА ДЛЯ ПЕДАГОГОВ

The company and the company of the company of the company of the company of plan wavenum work and science are a second control to be secured in a

#### *NOMOTHTE BAWEMY PEGEHKY* **PACKPLITL TAAAHTLII** ЗАРЕГИСТРИРУИТЕСЬ В НАВИГАТОРЕ ДОПОЛНИТЕЛЬНОГО ОБРАЗОВАНИЯ ДЕТЕЙ

![](_page_15_Picture_5.jpeg)

Theorems tendent ensure offered and climate Transmission one can't y 2010s wind identified discussion and couple

CONSIDERED TO A CONTRACTOR CONTRACTOR CONTRACTOR CONTRACTOR  $\overline{C}$  is a gas-section of the state.

in but reported of stages colled manifestation and considered interests. the decision states can really a treed were a

commentation a national maintainant is annual constant a state of Attive [pic-reas.]

THREE-WILLOWS AVENUE IN THE COMMON TO THE COMPANY COMMON COMMON intiager existency general.

#### РЕГИСТРАЦИЯ В НАВИГАТОРЕ.

-Допрованную на охбактиви композов плинатально излив-

- ARTIST LAND ON LEASEN of ASSAULT AND COMPANY
- 2. Этих или возника «Волот продолжен и и разних нерхнем уник уника-

Them comes were who more as a set in an any get our equipment on those considerations dystems modelers, while he didded and controlled position debury.

### Памятка для педагогов <u>в работе с родителями</u>

Horspraces impressinguide sysperalizations prairiets (taked born opegeratories) a Matari cope announcements. sign warens groot Consponsiblesses agen-

#### Teamersie posseria!

Розникатывый слёт (обществому слове полекламия собразования згілі Спарамінської діяковік вированними ворта в ваторов представляет сделат бой крупной сигнай оторой discussional parameters memperaturements and are of a network of 3 ap-10 эті Намітар (біспійных доступ в современном общеобразнательные программы дано ниги приняленными и de and stirt (populate lines) i supremisé dipitales muite qualit () derivate que to taxabпокераналожно нифтрогилиста даналительной образования в **CONTRACTORIES MEMORY RESIDENTS DOM:** обшеобразовает пытые программы

#### процідувает ні техцин

#### Sourcester systems | https://touris.ne.it.ed/900 MLAM

Als finis are problems substants officially specially MAZINE

![](_page_15_Picture_23.jpeg)

MA Illa | Salperd as colt - Alamaring the detection and add in the contract of the con-Chaques bullet - Jake aged a 10

#### source high (till asserving arm)

He J. Ressers nees) -FITHTEATER- a space segreens at in regions

### Инструкция для родителей

![](_page_15_Picture_28.jpeg)

Видеоинструкция для родителей по регистрации

### https://youtu.be/Tml98CNLeAM

![](_page_16_Picture_0.jpeg)

### **Навигатор** дополнительного образования детей Ставропольского края

Социальные сети:

- Одноклассники https://ok.ru/profile/596531521069
- √ Tik Tok https://vm.tiktok.com/ZSq13fta/
- У В Контакте https://wk.com/public200248186

Навигатор это Вселенная ворчества!

## Вперед по пути к твор

## Внимание!!!

![](_page_17_Picture_1.jpeg)

Помогите Вашему ребенку раскрыть таланты!

Вход для родителей и детей старше 14 лет

![](_page_17_Picture_4.jpeg)

https://p26.навигатор.дети/

Выбирать **ТОЛЬКО** Bam!

еству и успеху в Навигаторе!